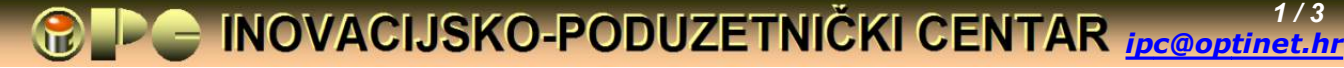

Assotiation **Business Innovation Centre** *www.inovatori.hr*

*Rujan 2021*

### **AUTOCAD FORMATI A2 I A3 PRILAGOĐENi ZA ISPIS NA A4 PRINTERU**

*Izrada novog Layout-a, posebno uzorka "praznog" crteža odabranog formata i mjerila, da i ne spominjemo izradu vlastitog Sheet-Set-a (zbirke uzoraka za različite formate i mjerila) može ispasti frustrirajuće iskustvo za ne baš ekspertne korisnike Autocad-a. Neočekivano opširne mudrolije Autocad-a oko toga mogu obeshrabriti i naprednije korisnike. Čak i kod obične izrade Layout-a "Uštimavanje" veličine kotnih brojeva, strelica, mjerila i dr. zahtijeva dosta vremena i truda. Kad ste konačo sve lijepo podesili, prilagodite sve to i za slijedeći format i mjerilo. I onda otkrijete, da ste definirajući novi uzorak, "pokvarili" prethodno sređeni, koji najednom ima ogromne kotne brojeve. Ili najednom unošenje mjere tipkovnicom pogrešno unosi dva ili deset puta veću mjeru od one koju ste utipkali.*

*Za korisnike koji imaju pametnija posla nego da se bakću s time, a nisu oduševljeni sa DIN ili ISO uzorcima iz ponude Autocad-a, pripremili smo zbirku od 24 uzorka, tj. Template-a različitih formata i mjeila, od A5 do A2 i od 2:1 do 1:10. Takav izbor formata i mjerila prikladan je za većinu "kućnih" konstruktora, budući da veći biroi i tvrtke već imaju riješen vlastiti Sheet-set. Posebno smo htjeli pomoći inovatorima, kojima projektiranje u Autocad-u nije profesija, nego alat za inoviranje.* 

#### *Karakteristke zbirke:*

- *Svi uzorci osim A5 i A2 sadrže Landscape (horizontalnu) i Portrait (vertikalnu) verziju formata*
- *Svi uzorci sadrže sastavnicu i trojezičnu tabelu tolerancije otvorenih (tj. netoleriranih) mjera*
- *A3 i A2 uzorci su prilagođeni za ispis na A4 pisačima s jednostavnim uputama za takav ispis, bez korištenja vanjskih aplikacija za to.*
- *Ugrađene veličine kotnih brojeva i strelica su čitljive i na nešto slabijim kopijama crteža, ali nisu preglomazne (prevelike strelice i kotni brojevi smetnja su kod kotiranja malih mjera)*
- *I zbirka i pojedinačni formati dati su kao Templati s nastavkom .dwt*
- *Uključene su upute za korištenje, a važnije upute i primjedbe su date i na samim uzorcima*
- *Kao dodatni bonus uključena je grupa često korištenih blokova, (vijci i matice, opruge, Seager-ov vanjski i unutarnji osigurač, presjeci profila) koji se smanjenjem ili povećavanjem komandom Scale mogu prilagoditi za različite dimenzije, a promjena dužine (vijaka, pa i opruge) moguća je odgovarajućom primjenom komande Stretch.*

*Zbirka uključuje sve potrebne gotove pomoćne elemente (Pagesetup–postavke, Dimension Style-ove i dr.) potrebne za prikaz i ispis svih formata zbirke A4 pisačem, pa na korisniku ostaje samo da u te dvije kućice u toolbar-u na vrhu Autocad-ovog panela odabere postavke prema prikazu na vrhu formata (zaokruženo). Nema potrebe da se korisnik zamara proučavanjem Autocad-ovog jako opširnog HELP-a iz tog pdručja, dovoljne su lako razumljive upute na jednom listu (UPUTE formati.dwt) priložene na kraju članka, za uspješno korištenje zbirke.*

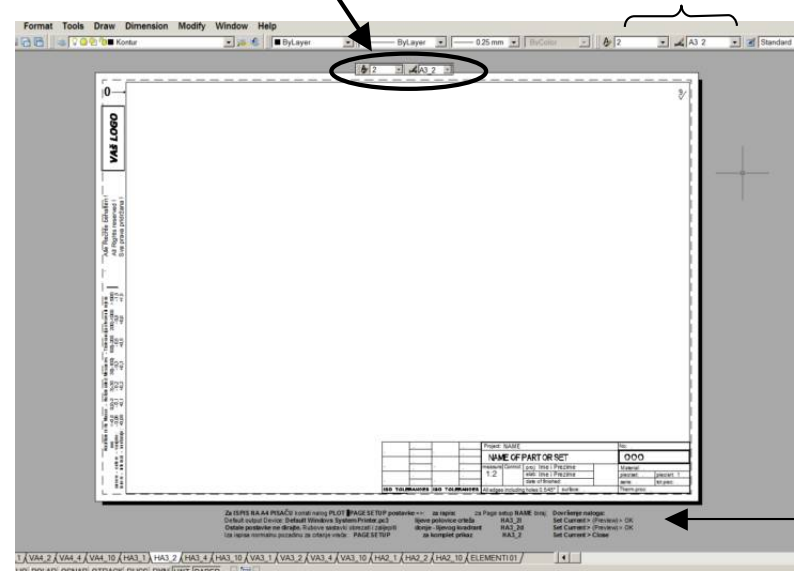

#### *BONUS – ČESTI STROJARSKI ELEMENTI*

*ZAŠTO GUBITI VRIJEME NA KONSTRUIRANJE VIJKA, MATICE, OSIGURAČA ILI OPRUGE, KAD IH MOŽETE UKOPIRATI IZ ZBIRKE ČESTO KORIŠTENIH STROJARSKIH ELEMENATA, koji su dodani kao Bonus na zbirku gotovih formata Formati1.* 

*Upute za ispis A2 ili A3 formata A4 pisačem*

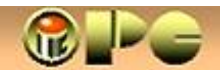

*ipc@optinet.hr www.inovatori.hr 2 / 3*

rmat Tools Draw Dimension Modify Window Help **BIS OG THE Sakrit** ▼ ※ € FByLayer  $\sqrt{2}$   $\sqrt{1}$  $\overline{\cdot}$   $\angle$  A4 1 Standard  $\overline{\phantom{a}}$ ByLayer  $\overline{\cdot}$  $0.15$  mm  $\bullet$ Postaviti:  $A$ <sub>1</sub>  $\mathbf{r}$  $AA$  1  $\rightarrow$ Nichttolerierte Masse - Notolerated Mesaures - Tiolerancija otvorenih miera Alle Rechte behalten I  $\overline{0}$  $\leq 0.8$  0.8)-3 3)-30 30)-100) 100)-200 200)-1000 mm All Rights reserved !<br>Sva prava pridržana ! vanjske:<br>- unutamje ausere - outere -<br>innere - internal  $-0.06$ <br> $+0.06$  $-0,1$ <br>+0,1  $-0.2$ <br>+0.2  $-0.3$ <br>+0.3  $-0.5$ <br>+0.5  $-0.8$ <br> $+0.8$  $-1.5$ <br>+1.5 ZAŠTO GUBITI VRIJEME S KONSTRUIRANJEM OVIH ELEMENATA KAD IH MOŽETE SAMO KOPIRATI  $\times$ M<sub>5</sub> m  $\Box$ 计中午中 Uzorci su rađeni na bazi vijaka M5 - M8. Veliki vijci mogu imati malo drugačiju geometriju, ali za uobičajene potrebe elementi se mogu povećavati ili smanjiti (naredbom Scale) proporcionalno nazivnom promjeru. **M6** Ako je potrebna visoka preciznost (tijesni smještaj i sl.), geometriju ipak treba prilagoditi kataloškim ili standardnim ⊕ mjerama za konkretne dimenzije. U cilju izmjena geometrije, debljine linija i sl. blok-projekcije treba razbiti (Explode) pa iza promiene opet kopirati u blok (Copy with Base Point > Paste as Block). Nacrt i tlocrt ili bokocrt su zasebni blokovi pa se mogu odvojeno koristiti ili smještati (kopiranjem) po potrebi Promjenu dužina (vijka ili opruge) može se izvesti uz pomoć naloga Stretch (vidi upute Autocad-a). Kraj vijka sa strukom se odmakne od glave za iznos produženja, pa se linije struka  $\phi$ 16 produže nazad do glave da se popuni nastala praznina. Kod MR opruga se umeću nedostajući zavoji. Još par elemenata (uključivo za elektroničke i elektro- šeme) uključeno je u popis blokova (Insert > Block).  $\phi$ 8 Project: BONUS - DODATAK 80x42 20x20x3 je najman<br>te vrste ČESTI STROJARSKI ELEMENTI **OOO** 30x15 proj: Bela Nemet, dipl.ing neasure Control: Material: elab Bela Nemet, dipl. ing  $1:1$ piec/art piec/set: 16x16 date of finished tot.piec serie Therm.pro All edges (included holes) 0.5/45° surface  $A \land BONUS1$  $\vert \vert$ 

OLAR OSNAP OTRACK DUCS DYN I WT PAPER

*Elementi se prilagođavaju konkretnim mjerama jednostavnom Autocad - komandom Scale povećanjem ili smanjenjem uzoraka proporcionalno nazivnom promjeru/dimenziji elementa. ---------------------XXX-------------------*

*Uz brojne besplatne objave i tutoriale koje smo podijelili kroz protekla desetljeća, zbog šepavog "financiranja", ovaj puta značajan trud oko pripreme ove zbirke moramo naplatiti. Priznat ćete nadamo se, da iznos od 10 kn po formatu ove zbirke ne može biti skromniji, a BONUS elemente dajemo besplatno.*

*Za dobavu zbirke e-mailom na ipc@optinet.hr dostavite dokaz uplate 250 kn i podatke za izdavanje R1 računa:* 

- *Naziv (tvrtke ili osobe) korisnika*
- *OIB*
- *e-mail korisnika*
- *Mobitel (neobavezno)*

#### *Podaci za uplatu:*

*Primatelj: Udruga Inovacijsko-poduzetnički centar Ivana Rendića 6, 51000 Rijeka IBAN: HR4024840081100785990 Opis plaćanja: Formati1.dwt iznos: 250 HRK*

*Softver s računom dostavljamo po prispjeću uplate. Plaćanje je jednokratno, za trajno korištenje zbirke na svim računalima korisnika. Za sva pitanja vezano za ovu temu kontaktirajte [ipc@optinet.hr](mailto: ipc@optinet.hr)*

*Na kraju, zahvaljujemo na povjerenju i prilažemo UPUTE za korištenje zbirke koje su (uz primjedbe i upute za ispis A4 pisačem na A3 i A2 formatima sastavni dio zbirke.*

# **INOVACIJSKO-PODUZETNIČKI CENTAR**

Copyright Bela Nemet, dipl.ing.

## **TEMPLATES (UZORCI FORMATA)**

ipc@optinet.hr

Izrada Layout-a, tj. definiranje "praznog" uzorka ili "Sheet Set"-a (kolekcije različitih formata) manje iskusnim korisnicima može ispasti frustrirajuće iskustvo. Ovaj uzorak - Formati1.dwt sadrži 24 gotova metrička formata sa sastavnicama (prvenstveno za strojarske konstrukcije) od A5 do A2 formata u mjerilima 2:1, 1:1, 1:2, (1:4) i 1:10. Individualnim korisnicima to je dovoljno za uobičajenu primjenu. Svi su uzorci (uključivo formate A3 i A2) prilagođeni za ispis A4 printerom. Uključeni su slijedeći uzorci:

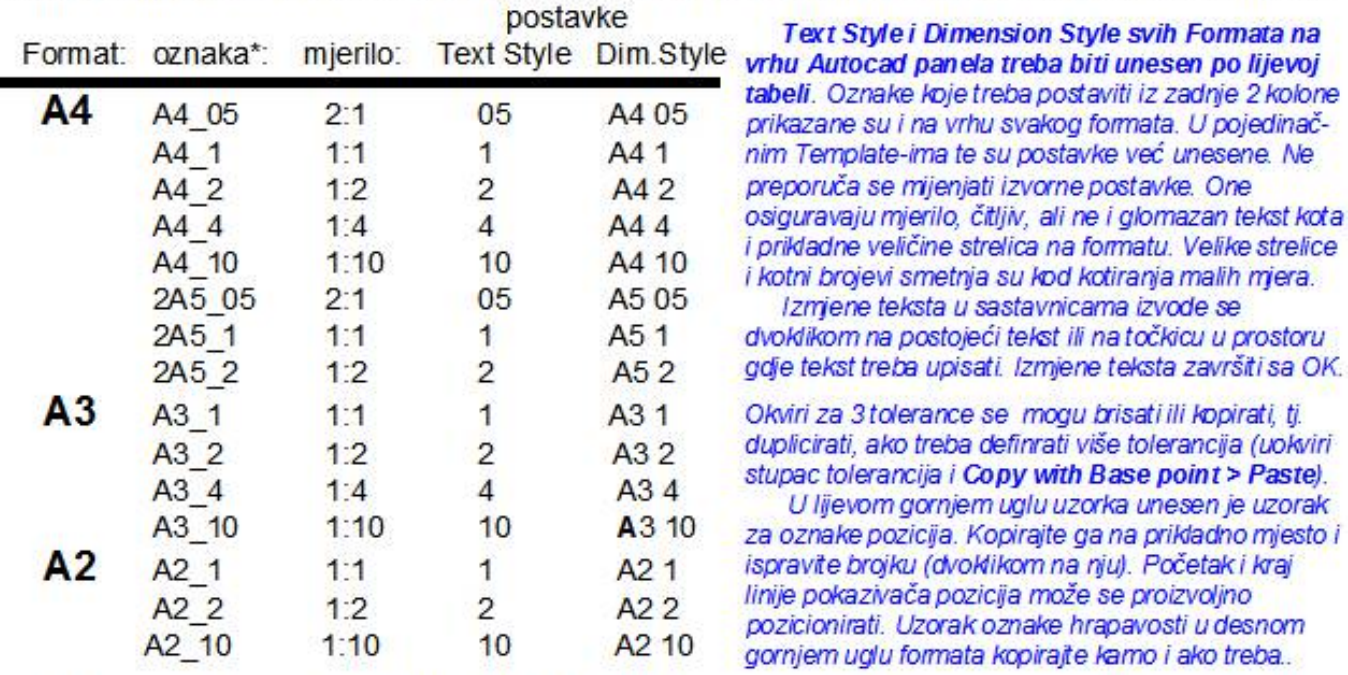

\* Za sve navedene formate osim 2A5 i A2 uključena je horizontalna i vertikalna orijentacija crteža pa navedene oznake, tj.imena uzorka nose još i prefikse H za horizontalnu i V za vertikalnu izvedbu (npr. VA4 2 ili Template-naziv VA4 2.dwt je puna oznaka portrait - orijentiranog A4 formata 1:2)

Prilagođeni formati A3 iA2 mogu se printati na običnim A4 pisačima prema jednostavnoj uputi ispod formata (ili opcionalno uz pomoć programa SKLEYKA, čije korištenje za ispis međutim nije potrebno). A2 formati zahtijevaju više preciznog lijepljenja. Za korisnike koji više vole SKLEYKU njen opis i upotrebu vidi na: http://inovatori.hr/acad-printanje-vecih-formata-a4-printerom/

NAČIN UPORABE (upute za ispis A2 i A3 formata A4 printerom vidi ispod tih formata)

Prvo, datoteku Formati1.dwt koja sadrži sve navedene uzorke "praznih" crteža, kao i sve te formate s nastavkom .dwt pojedinačno, spremite među ostale uzorke (Templates) Autocada, na lokaciju gdje su i njegovi drugi Templati. Te uzorke Ne smijemo mijenjati.

Kod počinjanja novog projekta možemo postupiti na dva načina:

1. Ako počinjemo projekt u kome će se koristiti puno različitih formata i mjerila: Datoteku Formati.dwt spremimo s proizvoljnim imenom projekta, ali s nastavkom .dwg. U njemu će biti sadržani svi uzorci praznih formata. Za svaki novi crtež željeni uzorak kopiramo na kraj popisa Layout-a na dnu Autocadovog panela i kopiju preimenujemo u ime sklopa ili pozicije koju će prikazat Ne zaboravimo uključiti kvačicu Create Copy da nebismo preselili a ne kopirali ciljani uzorak. Kad je projekt dovršen, uzorke formata možemo brisati radi uštede diskovnog zauzeća. Ako nam ipak zatreba još neki crtež ili novi format, postupit ćemo na način 2.

2. Za projekte koji će koristiti samo dva-tri formata i/ili mjerila koristit ćemo među Template spremljenu grupu .dwt uzoraka formata, (tj. Layout-a) na uobičajen način za kreiranjenovog Layouta iz popisa Template-a (Desni klik na zadnji Layout > From Template > biramo željeni format (npr: HA3 4.dwt) iz prikazanog popisa Template-a.

Po učitanju bilo kog formata (posebno iz Formati 1.dwt) provjerite jesu li Text Style i Dimension Style postavljeni prema prikazu na vrhu formata i po potrebi obavezno izvršite korekciju. Uz ciljane formate, učitajte u projekt i ove UPUTE formati.dwt i BONUS 1.dwt strojarske elemente